Author of *[Getting Things Done](https://www.amazon.com/dp/0142000280/ref=as_li_ss_til?tag=learninginhan-20&camp=0&creative=0&linkCode=as4&creativeASIN=0142000280&adid=0WCW47CS26KQ8FW9JQXA&)*  and time-management guru David Allen calls personal productivity "advanced common sense." That's because it can take years to figure out what works for you.

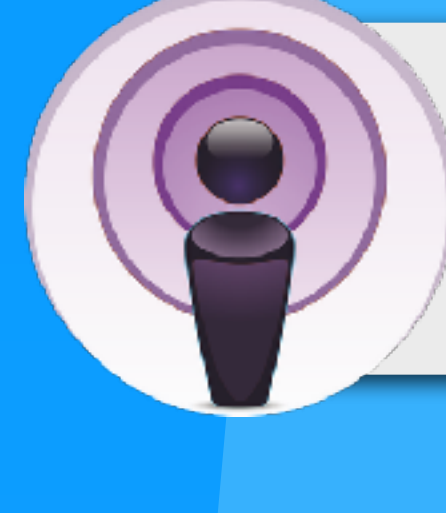

**Get personal productivity tips, insights, and advice from these POdCaStS:** 

[David Allen's GTD Podcast](https://gettingthingsdone.com/category/podcast-2/) [Get-It Done Guy](https://www.quickanddirtytips.com/get-it-done-guy) [Beyond the To-Do List](https://beyondthetodolist.com/) Get-It-Done Guy Quick mps"<br>Tips TO WORK LESS AND DO MORE

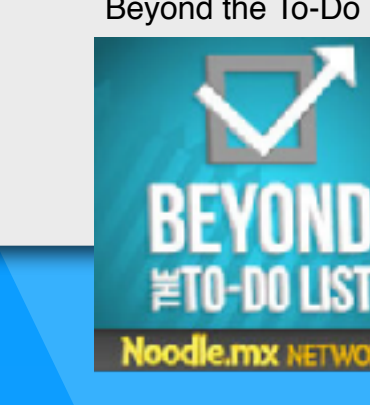

Below are some SCPaCESIES for increasing your productivity. Each strategy has mobile and/or online tools that can help.

### AUTOMATE TASKS AUTOMATE TAAL AUTOMATE TAAL AUTOMATE TAAL AUTOMATE TAAL AUTOMATE TAAL AUTOMATE TAAL AUTOMATE TA<br>AUTOMATE TAAL AUTOMATE TAAL AUTOMATE TAAL AUTOMATE TAAL AUTOMATE TAAL AUTOMATE TAAL AUTOMATE TAAL AUTOMATE TAA

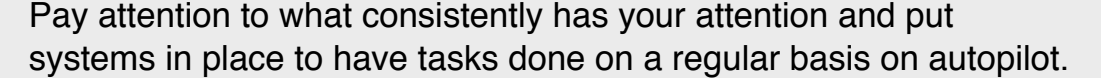

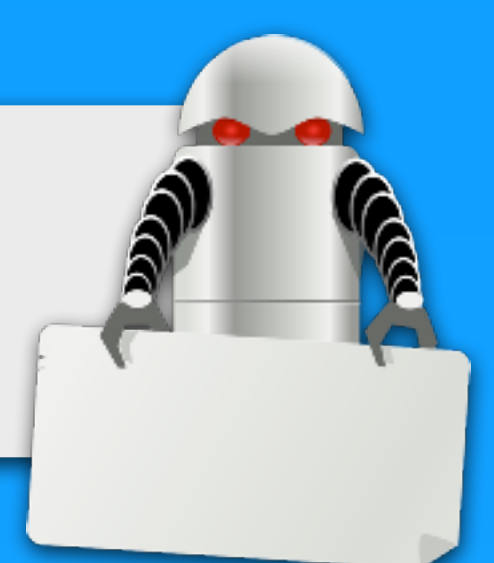

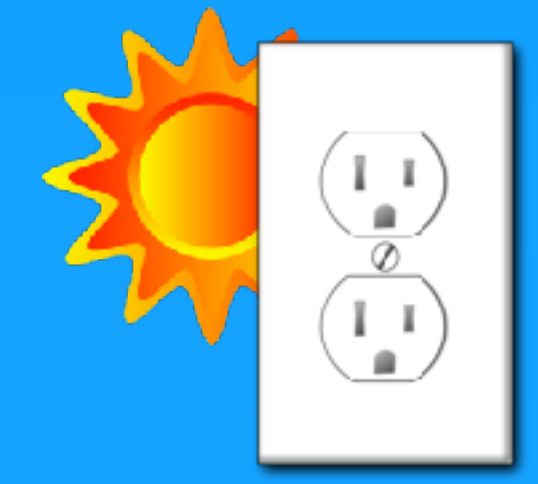

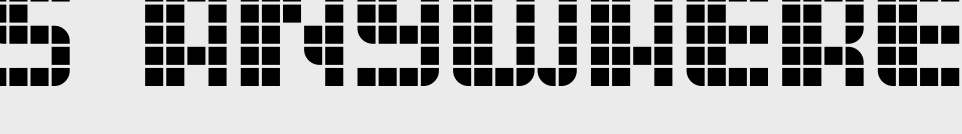

David Allen says, "Minds are for having ideas, not holding them." Store your ideas, information, and projects online so that you can access them from any computer or device and so you make space in your mind to think.

### REDUCE DISTRACTIONS

The American Psychological Association has found that multitasking is neither effective nor efficient. Focus on the task at hand by decreasing interruptions.

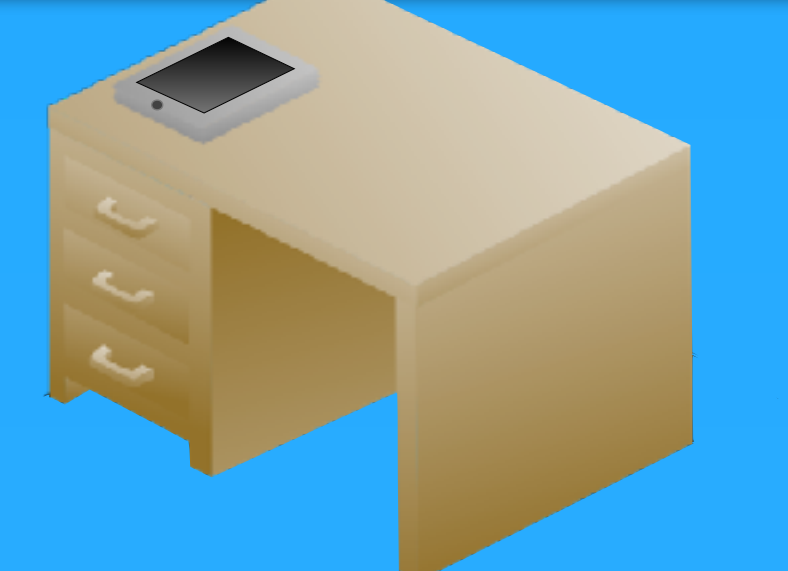

Get email out of your inbox so you are not haunted by messages that need to be processed, answered, or archived. It's not so much about how many message are in your inbox. It's about managing what comes into your inbox and what to do with it once it's there.

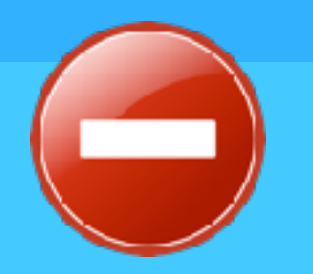

#### **ROUTINES**

Put in place routines that become habits. For example, plug in your phone and other devices each night and review your calendar every morning when you unplug.

Google now

#### **[GOOGLE NOW](http://www.google.com/landing/now/%23whatisit)**

If you use Google Search, Gmail, and Google Calendar, then you can turn on Google Now. Google Now gives you "the right information at just the right time" by displaying cards on your laptop, Android, or iOS device. Cards show up when you need them, like reminders for when you have a meeting and travel information.

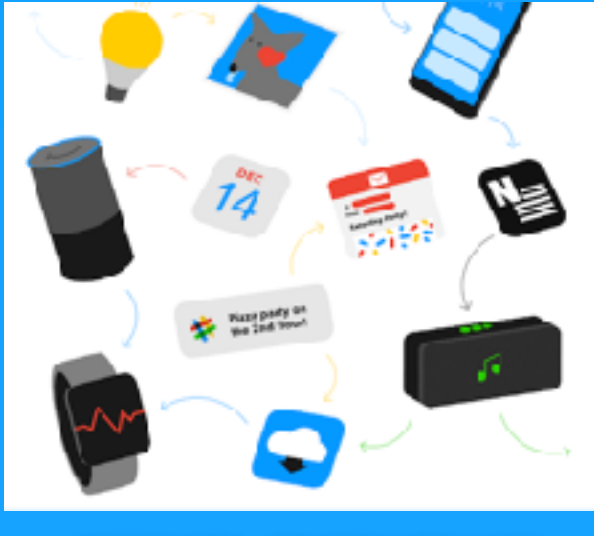

#### **IF THIS, THEN THAT**

[ifttt.com](http://ifttt.com/) is a nifty web service that automates tasks that involve some of the most popular digital services like Twitter, Facebook, Evernote, Dropbox, text messages, and email. You can customize recipes that connect these services through triggers. There are plenty of recipes already made or you can cook one up from scratch.

**CLOUD SERVICES** Instead of saving to the hard drive on a single device, use online services that make your files and data accessible from any device or computer. Try [Evernote](http://evernote.com), [Dropbox,](http://tonyv.me/db) and [Google Drive.](https://drive.google.com)

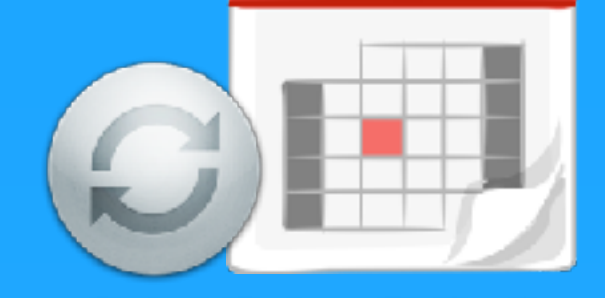

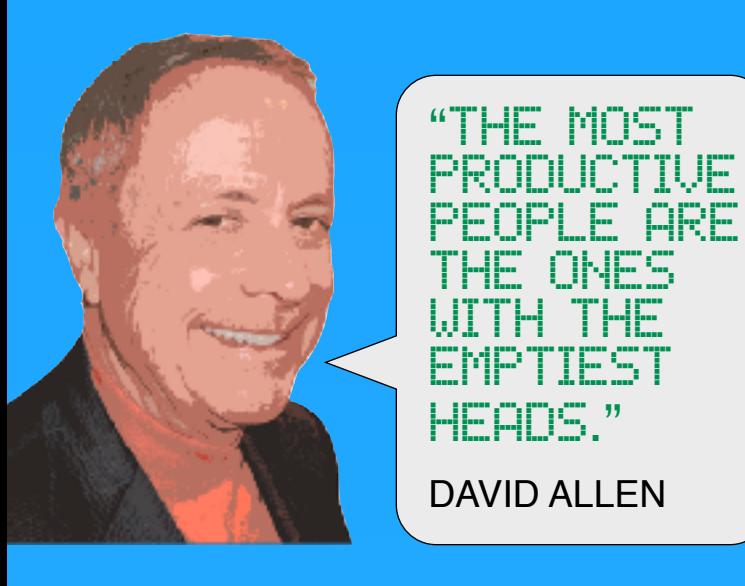

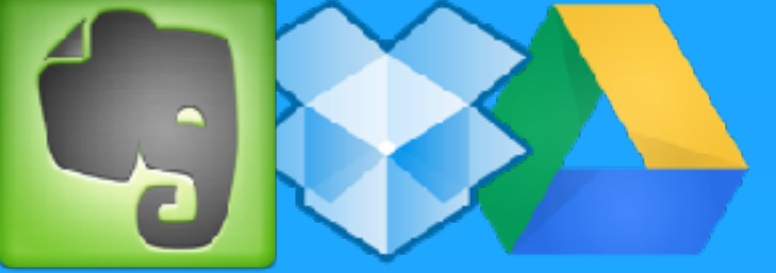

**ONLINE CALENDAR** It's time free yourself of a paper calendar. With a digital calendar you can sync with multiple devices for access when and where you need it. Try [Google Calendar](http://google.com/calendar) or Apple's [iCloud.](https://www.icloud.com/)

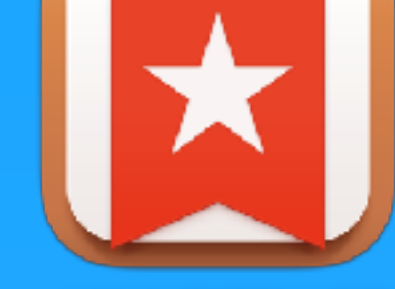

**[WUNDERLIST](http://wunderlist.com)**

Keep you task lists online with [Wunderlist.](https://www.wunderlist.com) It's a free app that syncs across devices so you always have your list nearby. You can lists with others, making for great collaborative or family lists.

**PROCESS MESSAGES ON YOUR TERMS** Don't lose your focus by constantly switching to email or social media the moment you receive a new message. Instead, plan to process those messages in batches at times you set aside.

#### **TURN OFF NOTIFICATIONS**

Like Dr. Pavlov's dog salivating when he hears a bell ring, you might be conditioned to "salivate" when you hear or see that you have a new message. Do yourself a favor and turn off audio and visual notifications for new emails and messages from other apps. Perhaps your device has a Do Not Disturb mode you can activate.

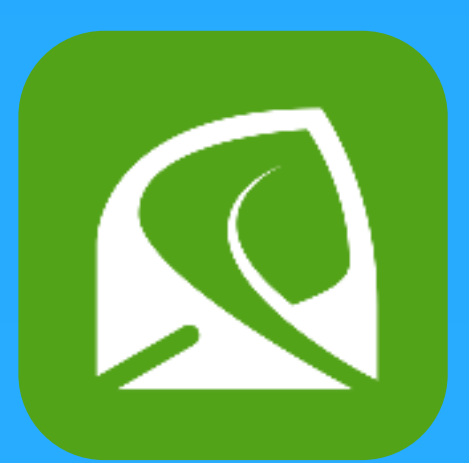

Switching between tasks takes time and mental shifts that can eat up as much as **40%** of one's

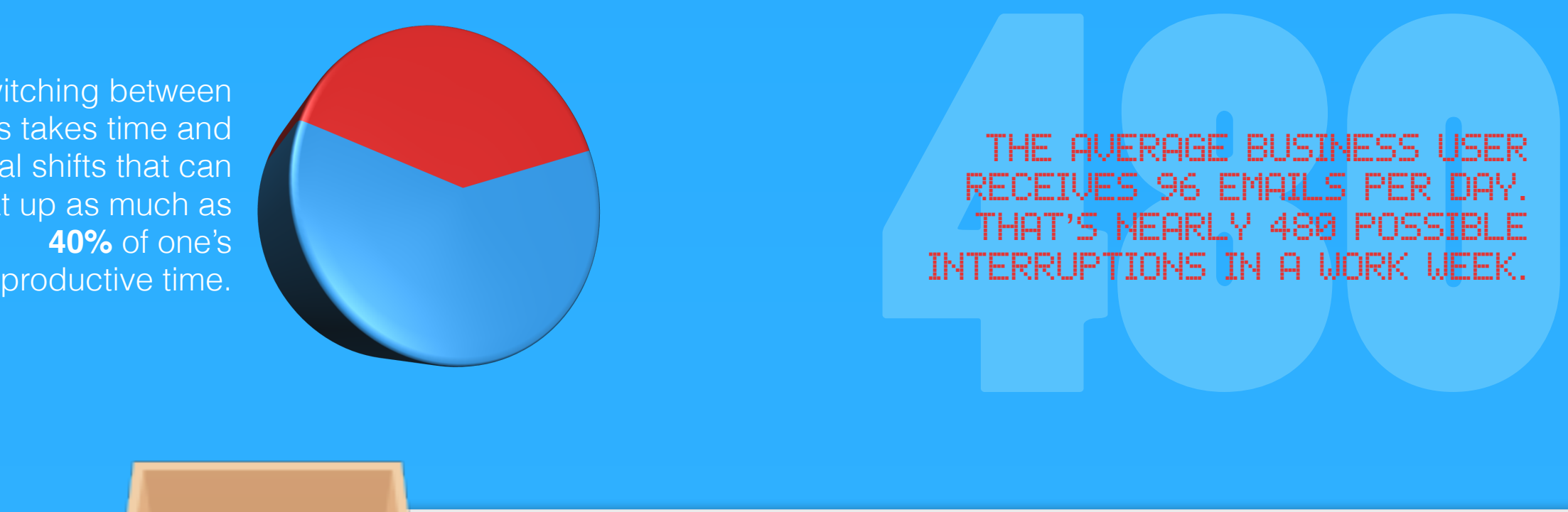

receives 96 emails per day. THAT'S NEARLY 480 POSSIBLE interruptions in a work week.

mn

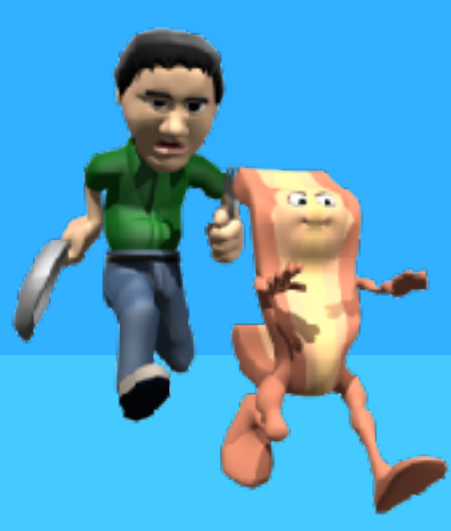

# **OFF**

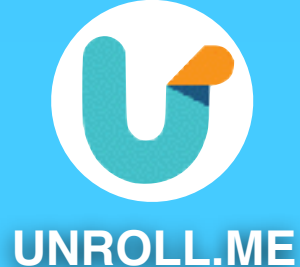

After you sign up, see a list of all your subscription emails. Unsubscribe instantly from whatever you don't want. Easily combine your favorite subscriptions into a beautiful daily digest email called the Rollup.

#### Subject: Friday Attire

#### **CONTROL YOUR BACON**

You've signed up to receive deals, Facebook and Twitter updates, and newsletters. While these emails are are not spam, they aren't as good as a personal email and can clog your inbox. It's call *bacon* or *graymail* and the best way to manage it is to **unsubscribe**. If you really do want to receive it, create an email rule or filter so that the bacon you do want bypasses your inbox and is available to you to browse at a time of your choosing.

#### **SCHEDULE MEETINGS & EVENTS**

Those in the study with email switched windows **and in the study with email switched windows** an average of 37 times per hour. Those without email switched an average of 18 times per hour.

Your inbox can quickly fill with exchanges when trying to schedule a meeting or event. Instead of coordinating through email, use [Doodle.com.](https://www.doodle.com/) Doodle enables you to propose several dates and times and participants can indicate their availability online.

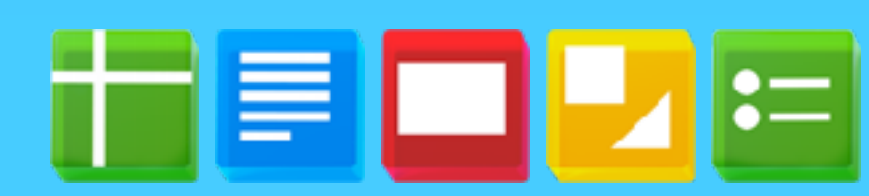

**COLLABORATE OUTSIDE OF EMAIL** Multiple emails with different versions of a document is not an efficient way to collaborate, and it jams up your inbox. Instead of passing documents back and forth, set up a shared word processing, spreadsheet, presentation, or drawing file using [Google Docs](http://docs.google.com).

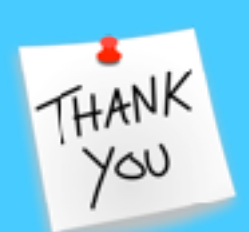

#### **THANKS IN ADVANCE**

Your digital calendar should give the option to alert you with a sound and message for each entry. Set alarms for meetings, reminders, projects, birthdays, etc. so you can stay focused without the worry of missing something important.

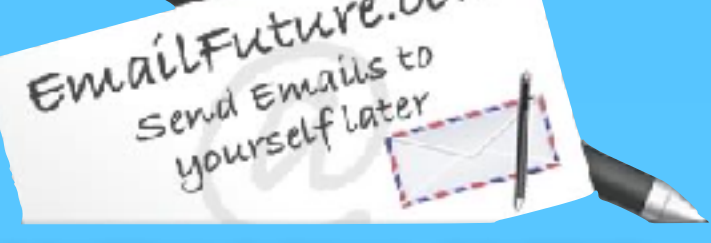

Keep unnecessary communication out of your inbox by eliminating emails that simply say thank you. End your email with *thanks in advance*. Some people end emails with NRN which stands for *no reply necessary*. Though, to avoid receiving an email that asks what NRN means, don't use the abbreviation.

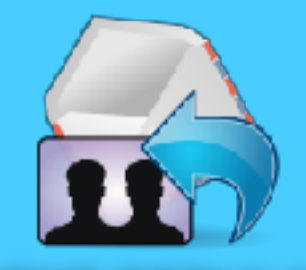

**USE DESCRIPTIVE SUBJECTS** If everyone used functional subject lines it would be STRIPE FOR IN 1979 STRIPE FOR 1979 STRIP AN

easier to manage our inboxes at a glance. You can at least set an example in the emails you send. Keep your subject line simple and to the point so that it can assist the recipient in processing his or her own email.

## **Doodle**

**DELETE OR ARCHIVE** Even on the go, you can delete many emails just by looking at the sender and subject.

#### **PREVENT REPLY ALL**

You can save yourself and others the headache of the dreaded *Reply All* by making sure that the emails you send will not enable everyone to which you sent the message to see replies. When composing an email put your address in the To field. Place all other recipients' email addresses in the BCC field.

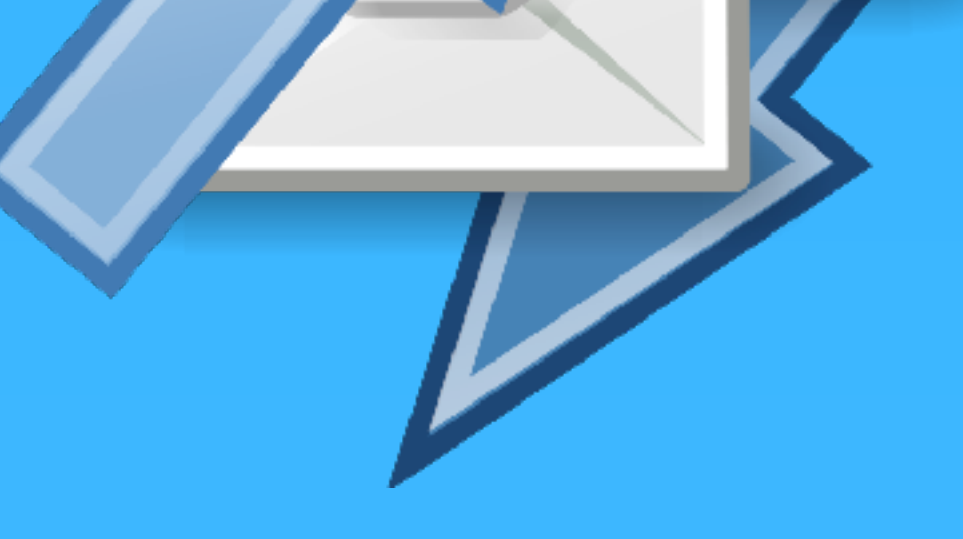

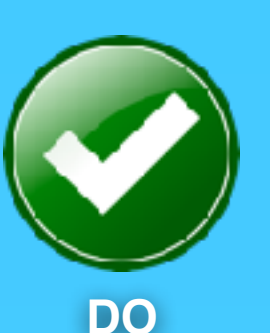

If the email requires you to do something, then do it immediately if possible so that you can then delete it.

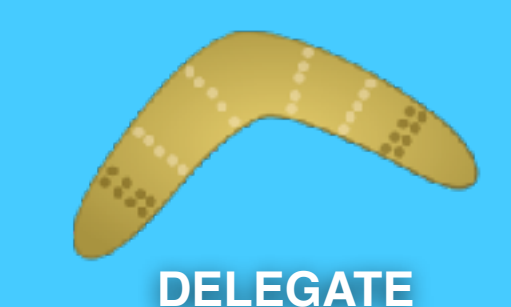

#### The task an email presents may involve other people. You might forward the email to others but keep the original in your inbox until they reply as a reminder. You could archive the email and place a reminder in your calendar. Or, if you use Gmail, you can install [Boomerang](http://www.boomeranggmail.com/). It's a Chrome and Firefox plugin that will take messages out of your inbox until you need them.

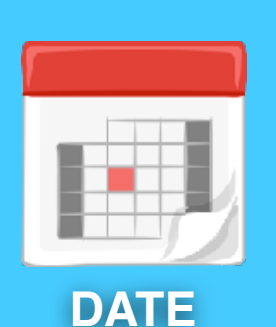

Don't let emails that contain information that you'll need on a specific date linger in your inbox. Instead, copy and paste that information into your calendar on the date you'll need it. For example, put airline flight numbers and times into a new event on the date you'll be traveling so you can delete or archive the email.

UC Irvine & US Army researchers studied email and stress

Want to reduce stress? Take a vacation from email! A 2012 [study](http://www.sciencedaily.com/releases/2012/05/120503142645.htm) funded by the Army and the National Science Foundation found that those with no email reported being able to better concentrate with fewer interruptions and less stress.

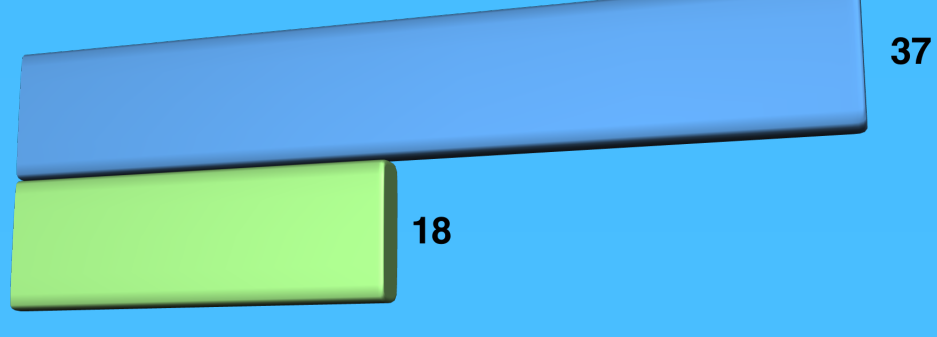

Infographic by TONY UINCENT **[learninginhand.com](http://learninginhand.com) [twitter.com/tonyvincent](http://twitter.com/tonyvincent)**

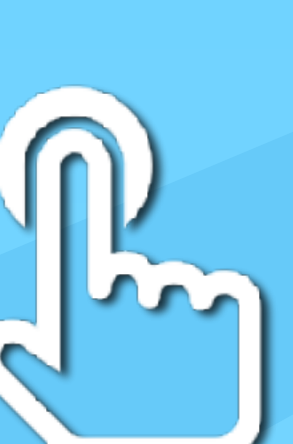

MANAGE WHAT COMES INTO YOUR INBOX

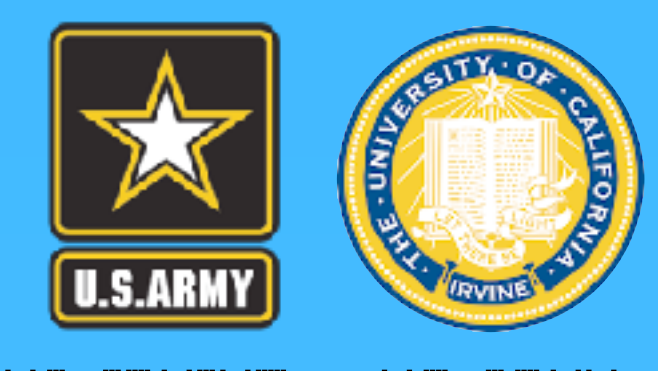

GET EMAIL OUT OF

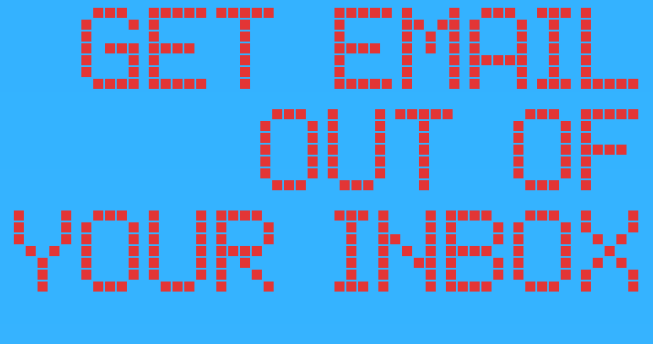

Instead of waiting until later to process an email message or instead of adding a task to your to-do list, act on it immediately when possible. This is especially true if the task will take less than two minutes.

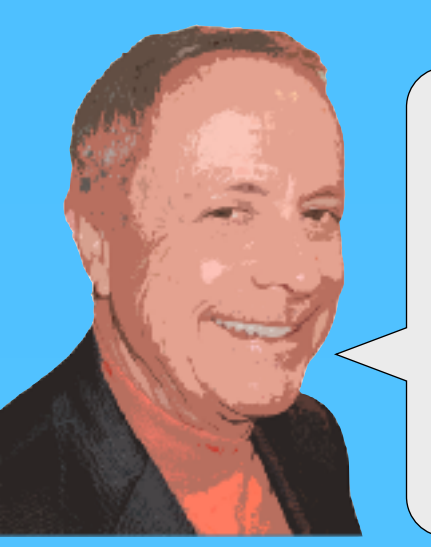

You probably have a digital device in hearing distance at all hours of the day. Let the device remind you of appointments or when you have something to do.

< Edit **Event Alert** 

None

At time of event

5 minutes before

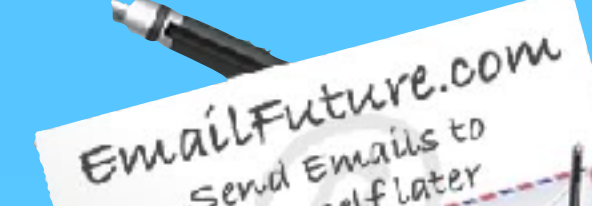

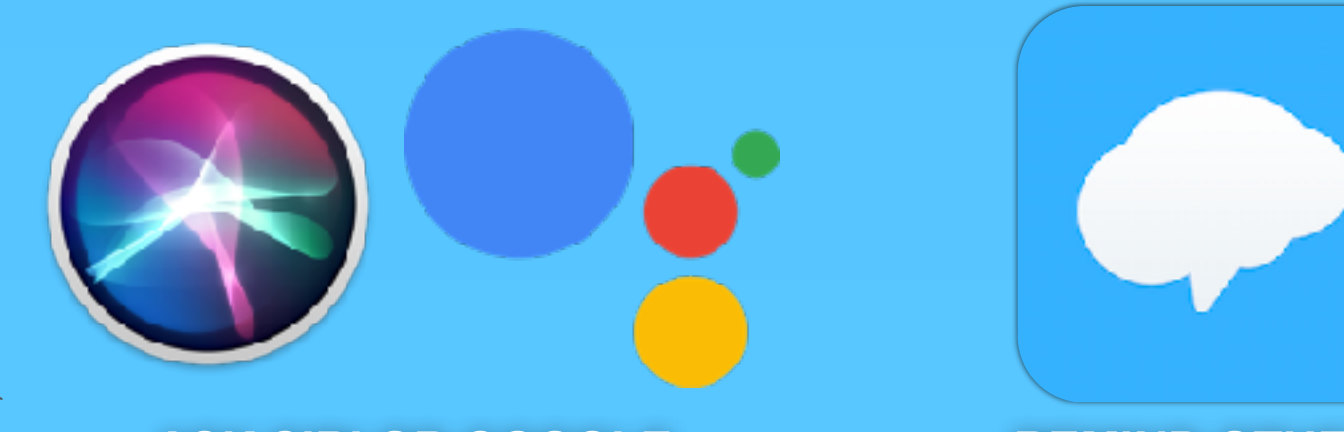

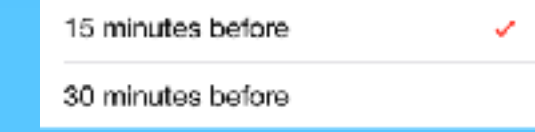

# BROWSE THE WEB EFFICIENTLY

According to research company comScore, the average American internet user spends 32 hours per month online. Make the most of your time online.

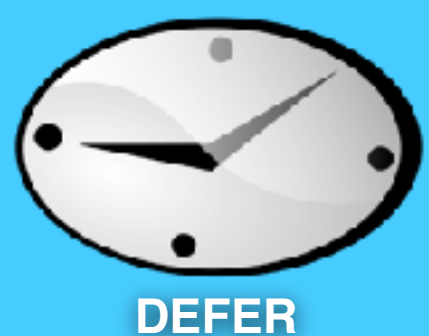

You may not be able to immediately delete or do the action an email represents. It could sit in your inbox until complete. If you're determined to achieve inbox zero, it might be even more motivation to complete the action. If you simply cannot deal with an email until later, you could forward it to [HitMeLater.com](http://www.hitmelater.com/). They will resend your email back to you at a time you specify.

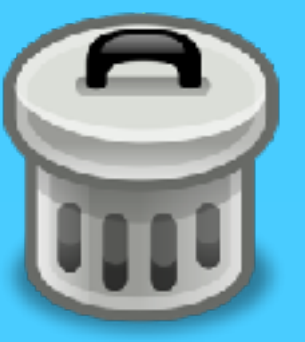

#### **DECLARE EMAIL BANKRUPTCY**

After spending 80 hours trying to process his backlogged email, author Lawrence Lessig wrote a mass email to everyone who sent emails in his inbox. It said, "Bankruptcy is now my only option." Lawrence cleared out his entire inbox and apologized profusely for his email difficulties. He finished the message asking anyone who sent something that was particularly important to resend, and he would give it special attention. Bankruptcy is an extreme option, but it might be your only hope to dig out of your inbox

50

45

# FOLCOM THE 2 MINUTE RESIDENCE CONTROLLER<br>FOLLOW THE 2 MINUTES OF THE 2 MINUTE RESIDENCE CONTROLLER

"If you determine an action can be done in two minutes, you actually should do it right then because it'll take longer to organize it and review it than it would be to actually finish it the first time you notice it. [DAVID ALLEN](https://twitter.com/i/discover)

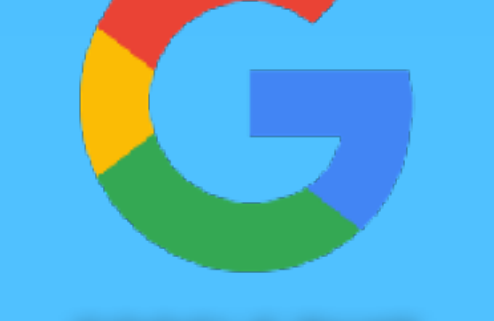

#### **GOOGLE THAT**

Oftentimes others ask us for information that they could almost as easily look up themselves. To help empower them to seek their own answers and perhaps prevent similar questions in the future, take two minutes to type in the search query into [letmegooglethatforyou.com.](http://lmgtfy.com/) It will provide a URL for the search. The URL leads to an animation of typing the search into Google and then presents the results page. Be considerate–sending a lmgtfy.com URL can be considered rude and snarky.

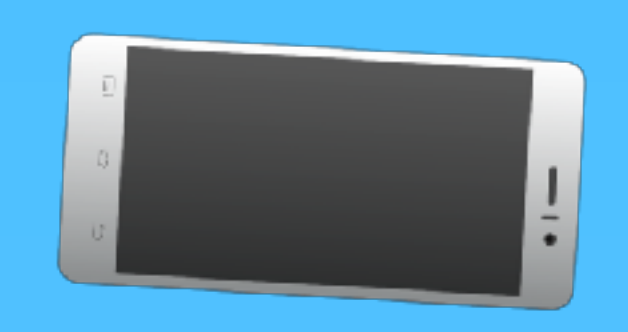

10.

15

**GOT A COUPLE MINUTES?** Whether you're at your desk or on a mobile device, see how many emails you can delete when you find yourself with short pockets of time.

## AP BRITTE DIGITAL REMINDERS

#### **CALENDAR ALARMS**

**SCHEDULE EMAIL OR TEXT** Send yourself a message to remind you about an appointment, due date, shopping list, etc. so the information is delivered to you when you will need it. Use a free service like [EmailFuture.com](http://emailfuture.com/) or [TextItLater.com](http://textitlater.com/) to schedule an email or text message.

**ASK SIRI OR GOOGLE** You can ask Siri on iPhone or Apple Watch or the Google Assistant on Android to remind you about something at a certain time or when you get to a specific location. Use your device to ask for the reminder right away, otherwise you might forget!

**REMIND OTHERS** Use [Remind's free website or app](http://remind.com) to send groups of students, parents, or colleagues reminders via text or email. You can schedule the group messages to be sent at a specific time and date.

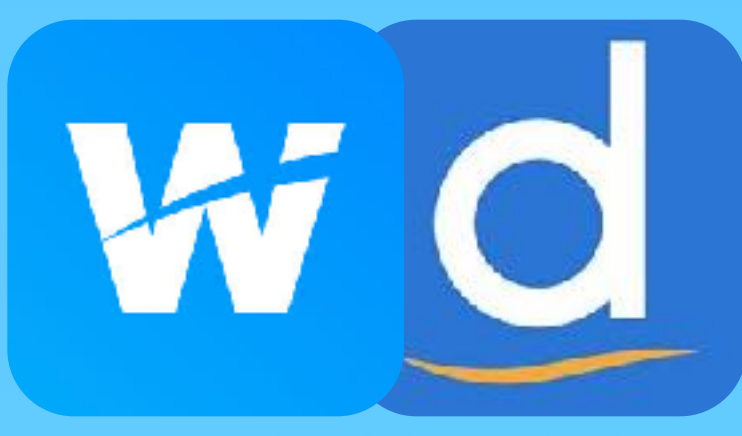

**ONLINE BOOKMARKS** Collect and tag webpages and access your collection anywhere. Two popular online and social bookmarking services are [Wakelet](http://wakelet.com) and [Diigo](http://diigo.com).

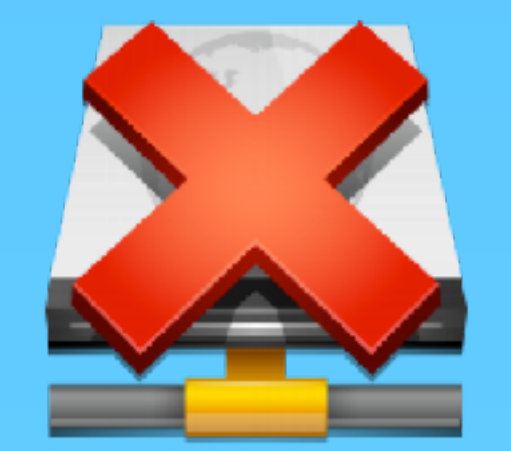

**IS THE SITE DOWN?** Is a site not loading? Don't waste time trying to figure out if the site is offline or if it's something wrong with your computer or connection. Answer that question with [DownForEveryoneOrJustMe.com](http://www.downforeveryoneorjustme.com/). Enter a URL and they will check from their end if the site is accessible.

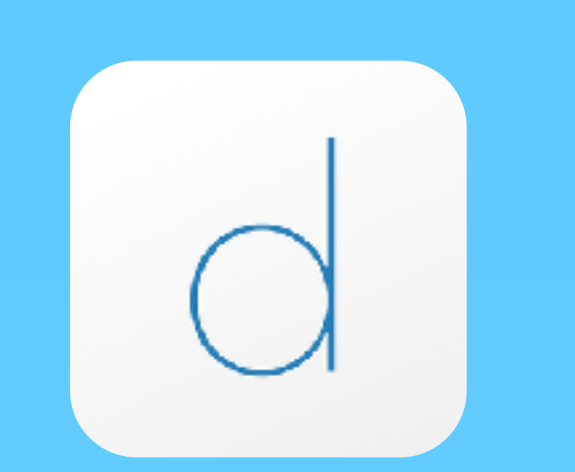

**ADD A SECOND MONITOR** Need more screen space? Use your tablet to extend your Mac or Windows computer's display. [Duet](https://itunes.apple.com/us/app/duet-display/id935754064?mt=8&uo=4&at=11l6XQ) installs software on your computer to extend your computer's screen to your tablet. It's an easy second monitor.

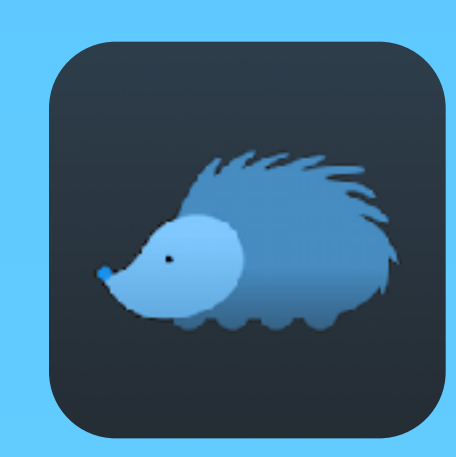

**DIGEST TWITTER**

Visit Twitter less without missing important links. Simply connect your Twitter account to the [Nuzzel website or app.](http:/nuzzel.com) Nuzzel presents the best links shared by the users you follow.

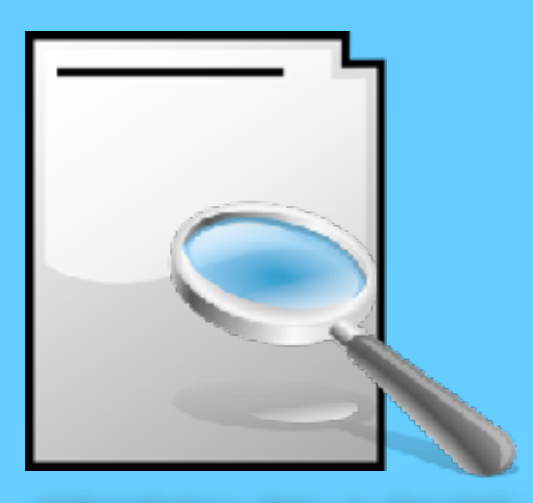

**SEARCH ON A PAGE** Don't waste time skimming long webpages for a specific name, word, or phrase. Use Command or Control + F on Mac or Windows to search within the currently open webpage. Android and iOS also have Find on Page function.

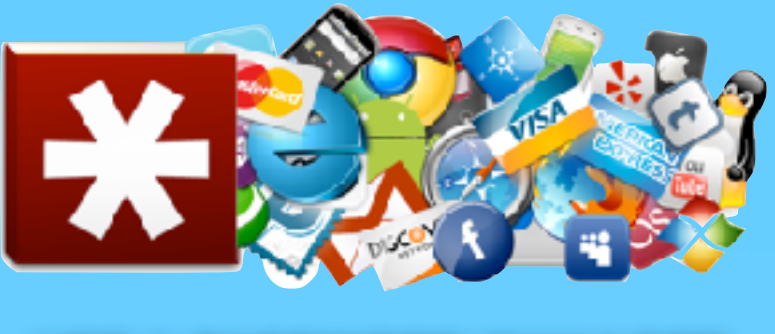

**USE A PASSWORD MANAGER** Stay sane while maintaining secure passwords for every website you log into. A password manager like the one built into your web browser or a manager app. [LastPass](http://lastpass.com/) automatically logs you into websites. With [LastPass](http://lastpass.com/) you won't waste time retrieving forgotten passwords and making new ones.

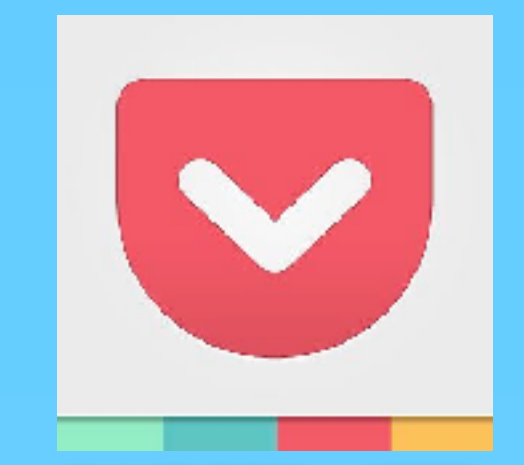

**SAVE FOR LATER**

Stay focused and on track with your task at hand. When you come across something interesting you'd like to read, but not at the present time, you can put articles, videos, or pretty much anything into [Pocket](http://getpocket.com/) from [getpocket.com](http://getpocket.com/).

#### Got a personal productivity tip or tool? Share using the Twitter hashtag

#### **IMAGE CREDITS**

Public domain images used from OpenClipArt.org

Paid images licensed from ClipArt.com

Photo of David Allen by Flickr user Comicbase [flickr.com/photos/comicbase/3288229178](http://www.flickr.com/photos/comicbase/3288229178/)

Sync icon by iconfinder.com user Gakuseisean [iconfinder.com/icondetails/66054/128/synchonize\\_icon](http://www.iconfinder.com/icondetails/66054/128/synchonize_icon)

Inbox icon by iconfinder.com user Isloo [iconfinder.com/icondetails/51921/128/emails\\_inbox\\_icon](http://www.iconfinder.com/icondetails/51921/128/emails_inbox_icon)

Reply All Icon by iconarchive.org user Saki [iconarchive.com/show/nuoveXT-2-icons-by-saki](http://www.iconarchive.com/show/nuoveXT-2-icons-by-saki/Mail-reply-all-icon.html)

Diigo and Delicious by SoftIcons.com user Custom Icon Design [softicons.com/free-icons/social-media-icons](http://www.softicons.com/free-icons/social-media-icons/pretty-social-media-icons-by-custom-icon-design/diigo-icon)

Offline Icon by IconArchive.com user Simple Icons [iconarchive.com/show/simple-icons-by-harwen](http://www.iconarchive.com/show/simple-icons-by-harwen/Network-Drive-offline-icon.html)

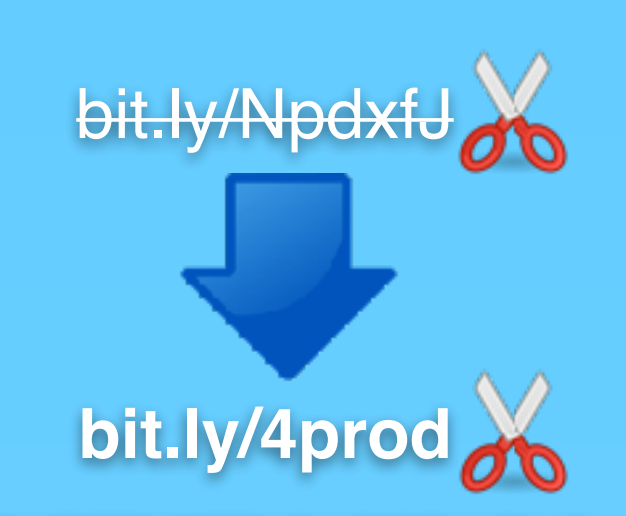

**CUSTOMIZE SHORT URLS** Oftentimes when we shorten web addresses to share with others, the shortened URL is difficult to say aloud or type. Be sure to use a URL shortener's customize feature to make short URLs friendly to say and type. [Bitly](http://bitly.com) is a popular shortener.

**INFORMATION SOURCES**

APA Research on Multitasking [apa.org/research/action/multitask.aspx](http://www.apa.org/research/action/multitask.aspx)

The Radicati Group, Inc. - Emails Per Day [radicati.com/wp/wp-content/uploads/2015/02/Email-Statistics-Report-2015-2019-Executive-Summary.pdf](https://www.radicati.com/wp/wp-content/uploads/2015/02/Email-Statistics-Report-2015-2019-Executive-Summary.pdf)

Meyer, D. E. & Kieras, D. E. (1997a). A computational theory of executive cognitive processes and multipletask performance: Part 1. Basic mechanisms. Psychological Review, 104, 3-65.

Vacations from Email Decrease Stress, Increase Concentration [www.sciencedaily.com/releases/2012/05/120503142645.htm](http://www.sciencedaily.com/releases/2012/05/120503142645.htm)

Time Spent Online [comscoredatamine.com/2011/01/average-time-spent-online-per-u-s-visitor-in-2010](http://www.comscoredatamine.com/2011/01/average-time-spent-online-per-u-s-visitor-in-2010/)

### #[4PRODUCTIVITY](https://twitter.com/%23!/search/realtime/%234productivity)

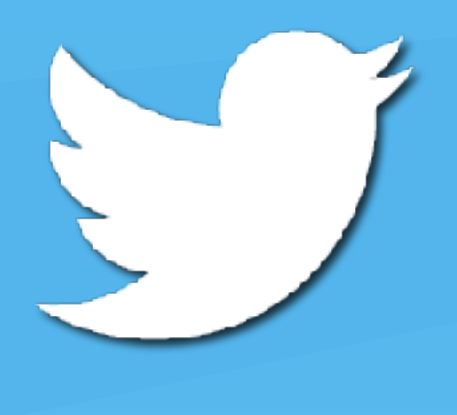

#### **REDUCE JUNK MAILINGS**

Eliminate much of the unwanted mail you receive in your postal mailbox with [PaperKarma.](https://www.paperkarma.com) Use the free app to snap photos of mailings you no longer wish to receive. PaperKarma will contact the mailer and request removal from their distribution lists.

# TECHNOLOGY PRODUCTIVITY PERSONAL POWERED BY

#### Infographic by TONY URCENT

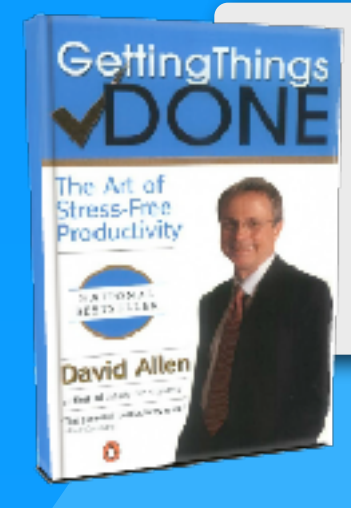

#### Version 5 Updated June 2019 [learninginhand.com/productivity](http://learninginhand.com/productivity)

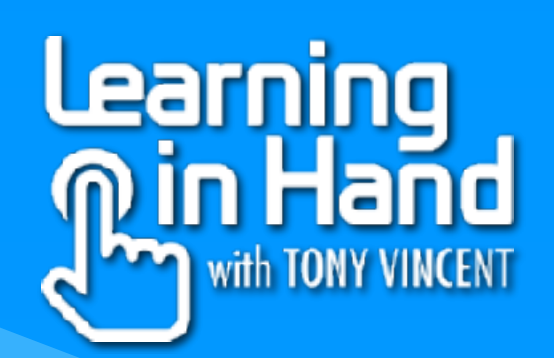